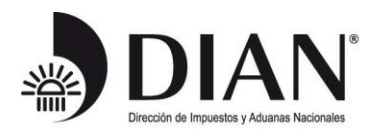

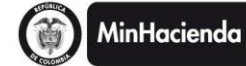

#### **DILIGENCIAMIENTO DEL RECIBO DE PAGO DE LOS RESPONSABLES DEL IMPUESTO SOBRE LAS VENTAS IVA 2013 CON PERIODICIDAD ANUAL**

Ingrese al portal [www.dian.gov.co](http://www.dian.gov.co/)

Si no ha entrado a los servicios informáticos electrónicos de la DIAN, seleccione la opción "Nuevos Usuarios" y siga los pasos para realizar su registro.

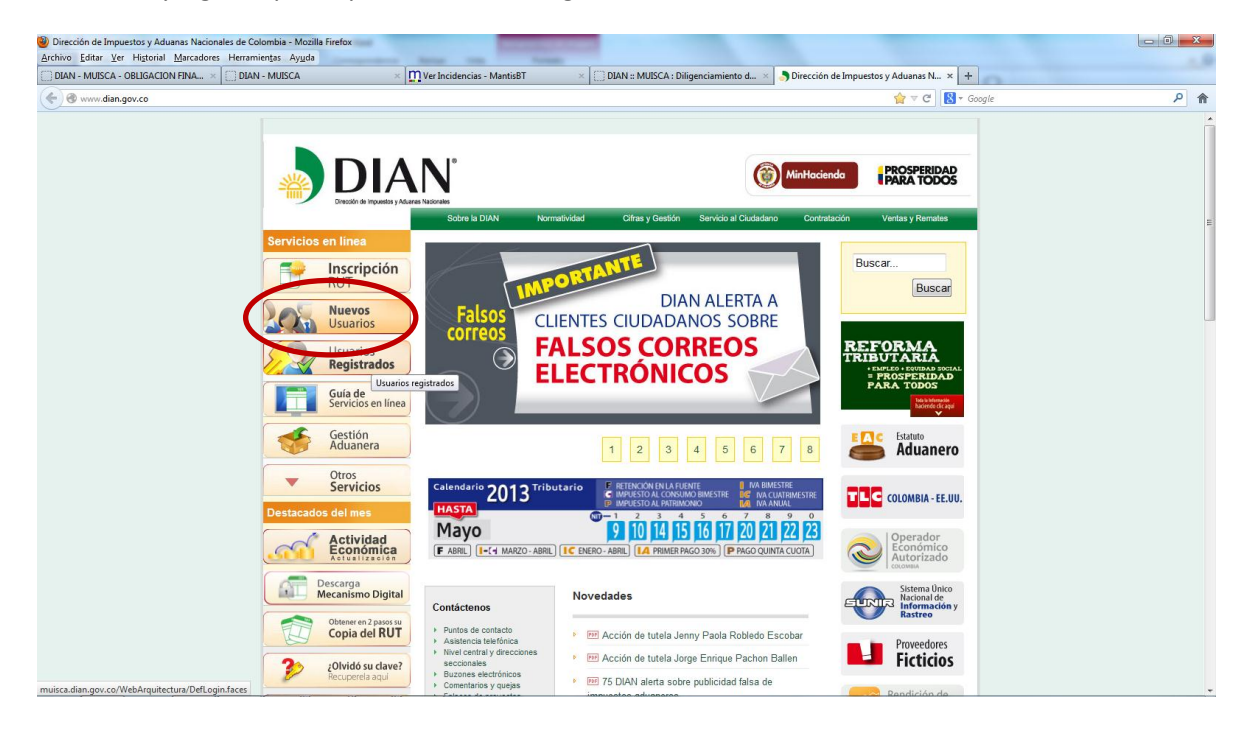

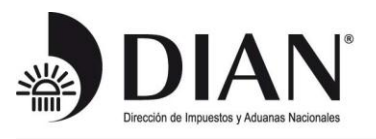

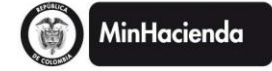

Una vez registrado ingrese por la opción "Usuarios Registrados";

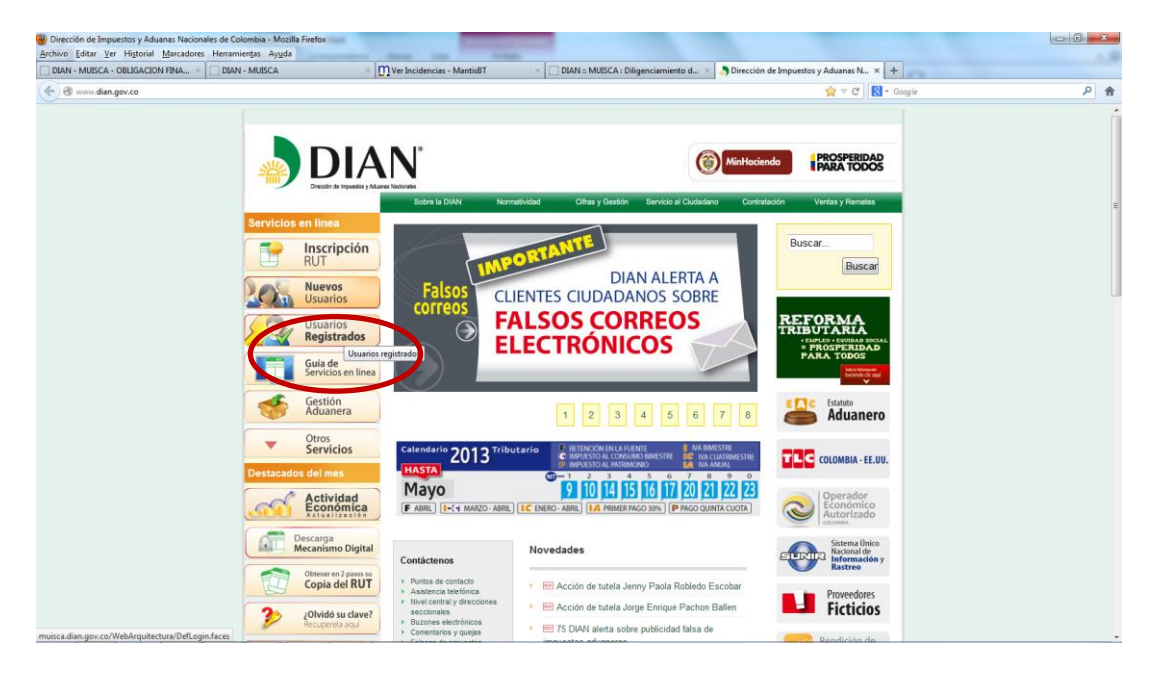

Si es persona natural seleccione la opción "A NOMBRE PROPIO", o si está ingresando a nombre de un tercero seleccione la opción "NIT"

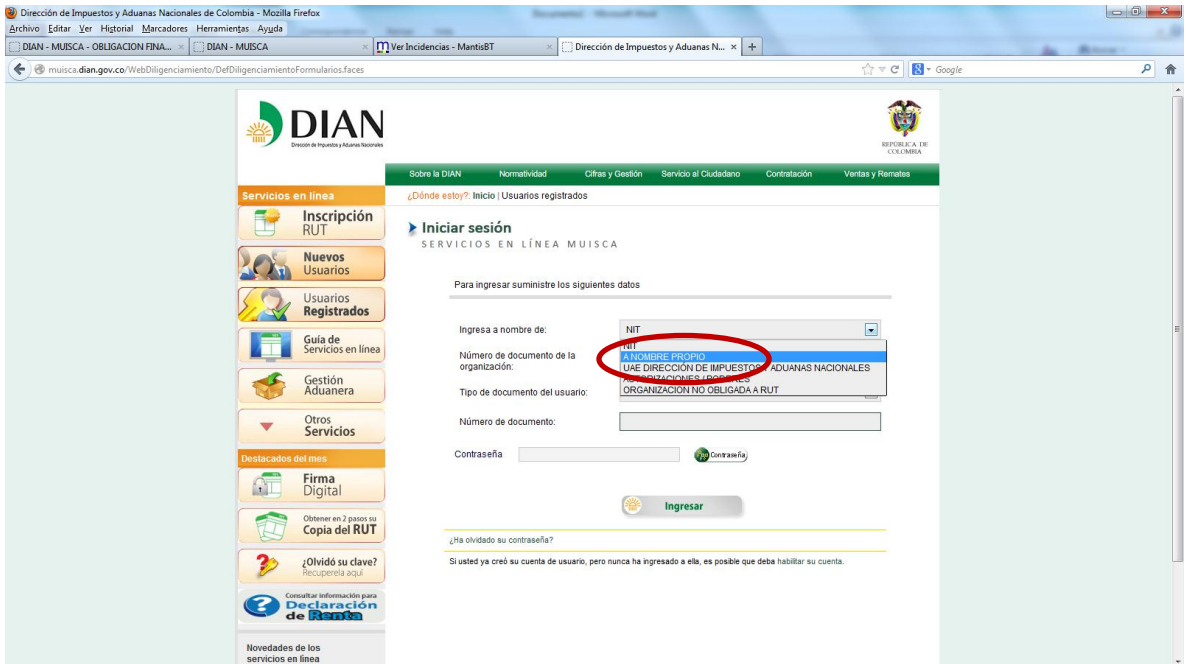

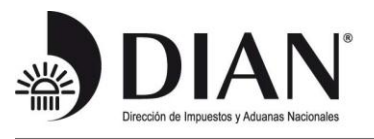

Digite la clave de ingreso a los servicios en línea;

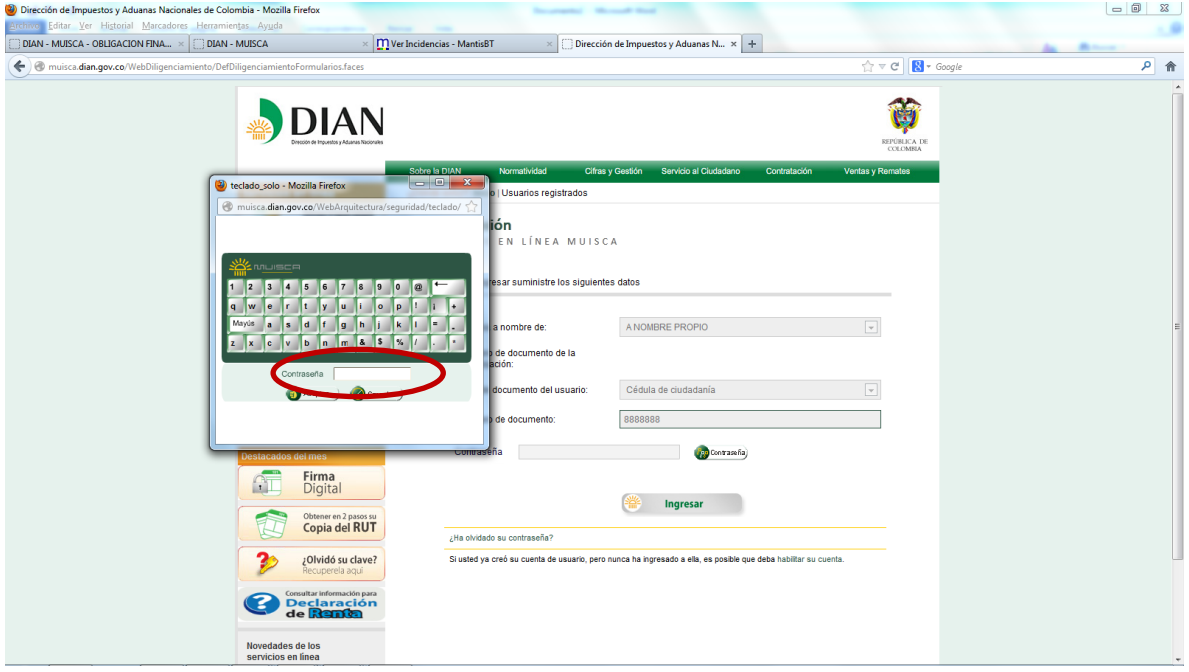

Seleccione el botón "Ingresar"

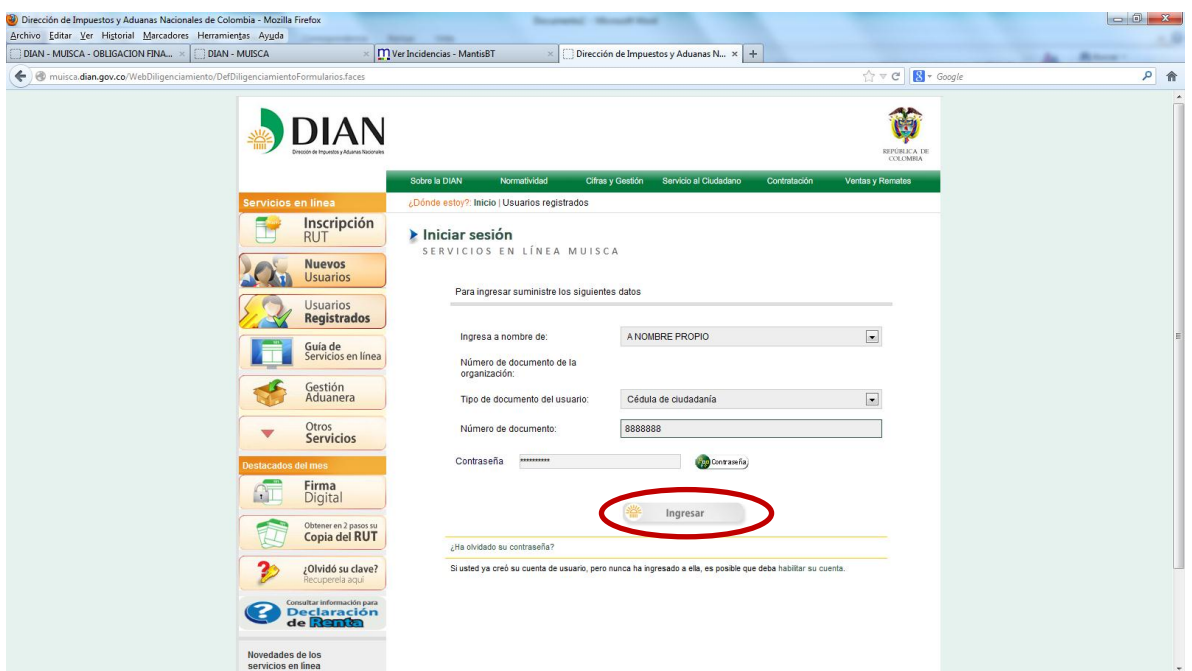

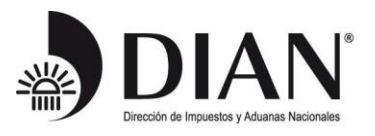

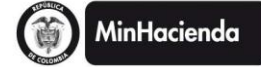

## Seleccione la opción "Diligenciar / Presentar";

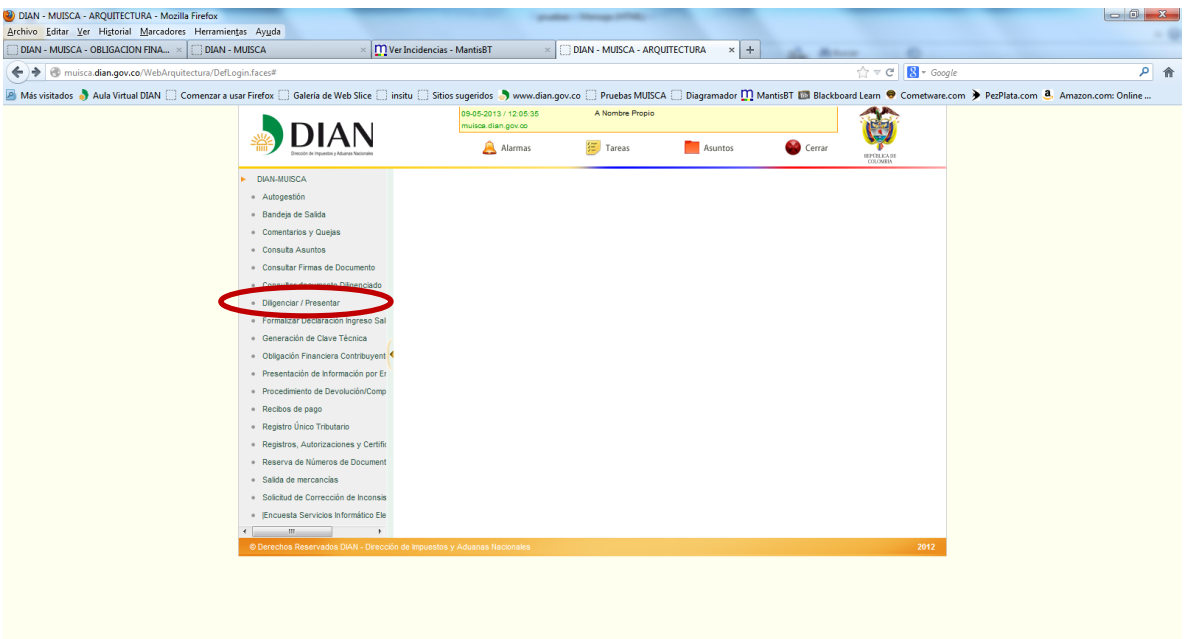

Seleccione el formato 300 que corresponde al impuesto sobre las ventas- IVA

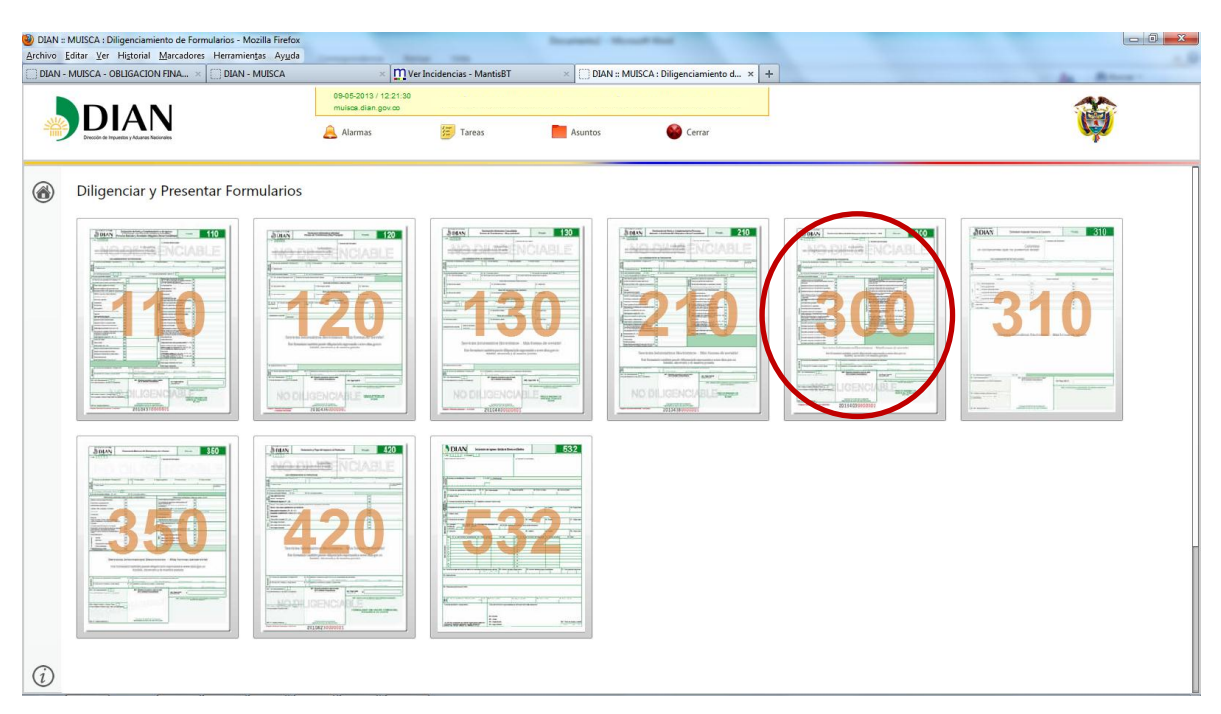

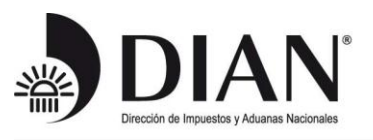

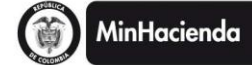

## Seleccione el año gravable 2013

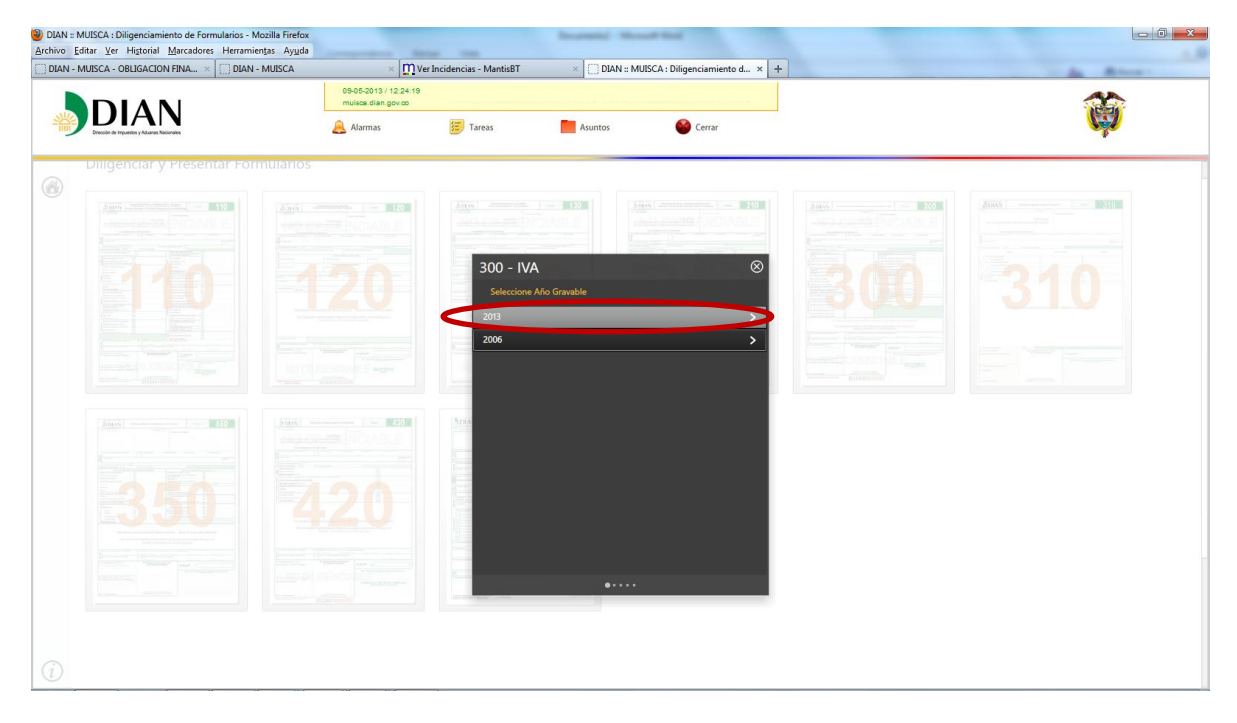

Seleccione la opción "Diligenciar Recibo de Pago"

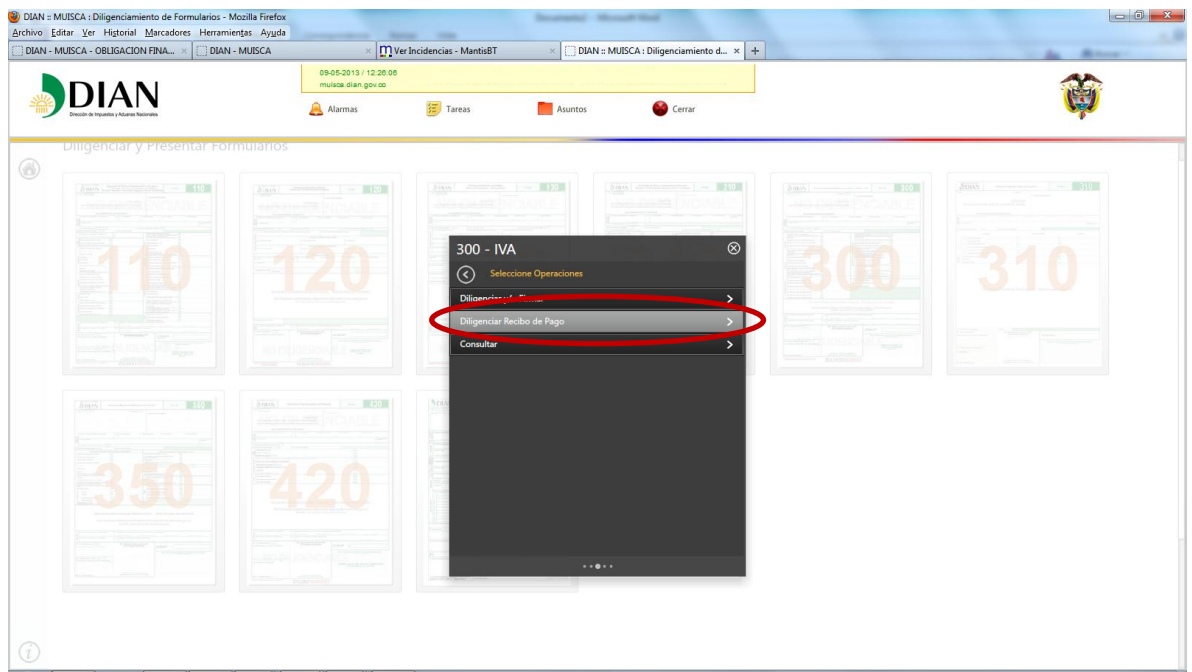

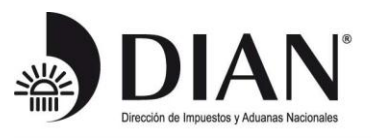

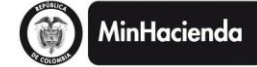

#### Seleccione la periodicidad "Anual"

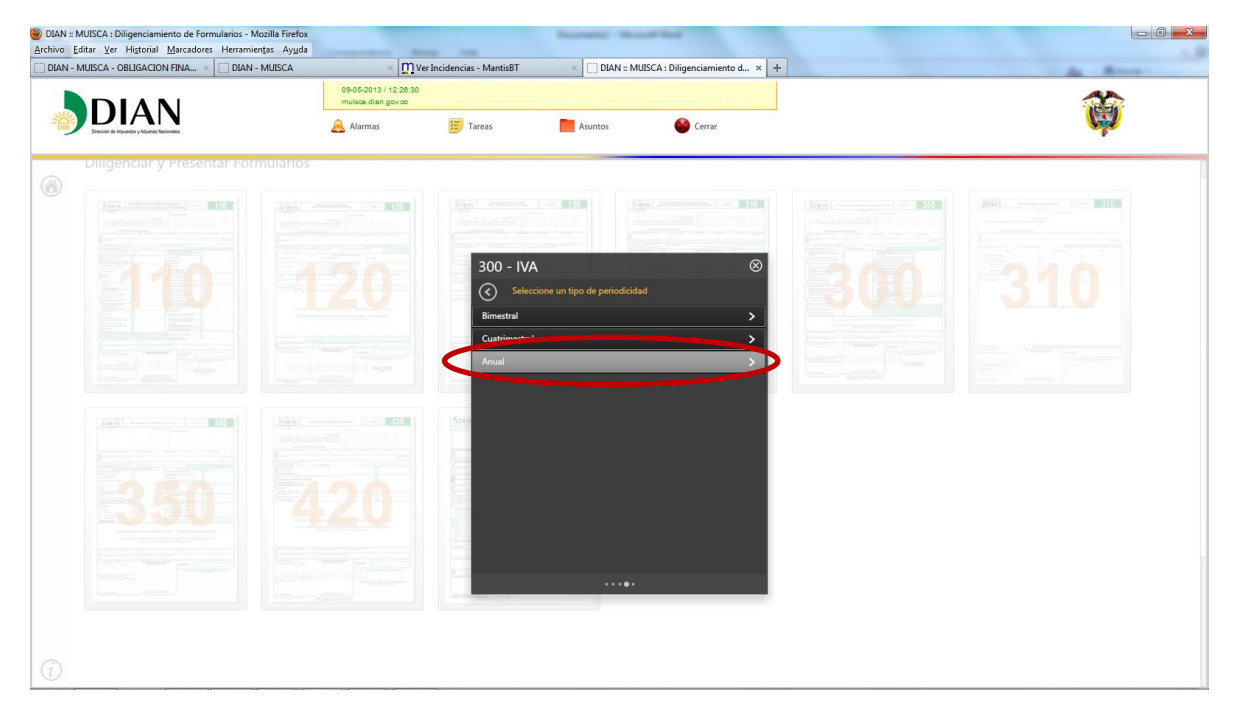

A continuación encontrará la opción para generar el pago de la primera cuota de ventas

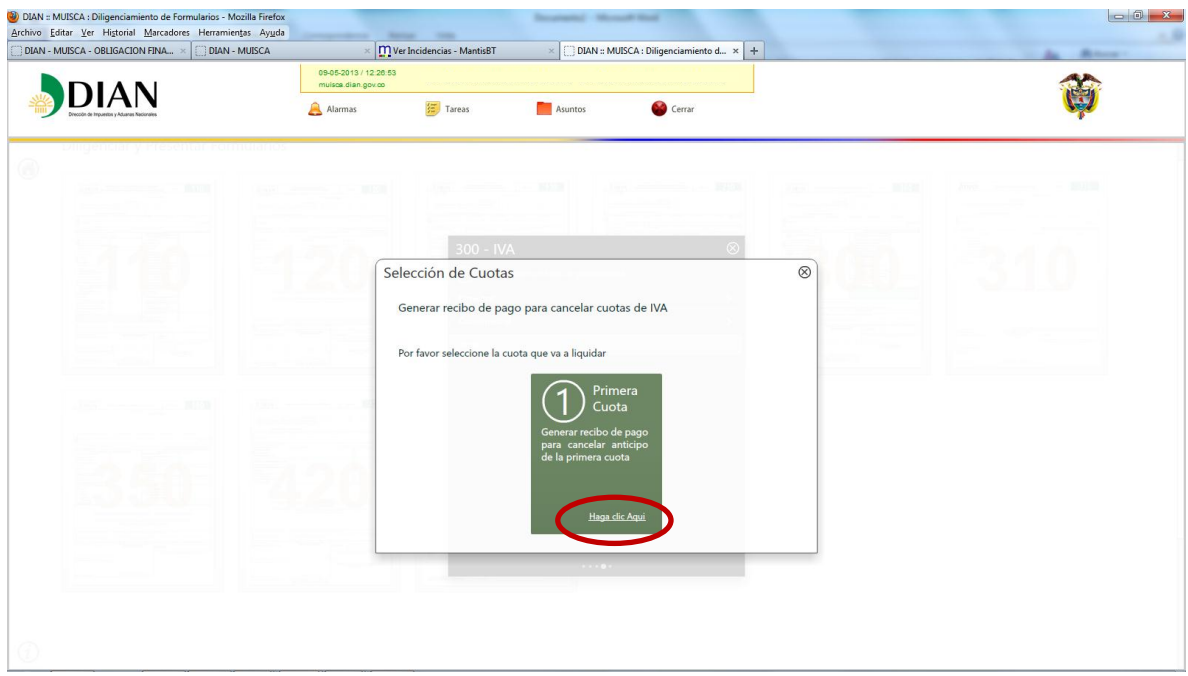

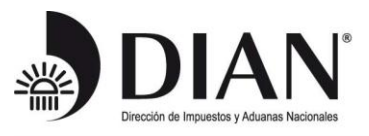

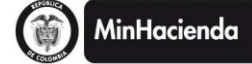

Posteriormente aparecerá el formulario y ventanas con mensajes informativos respecto a la obligación

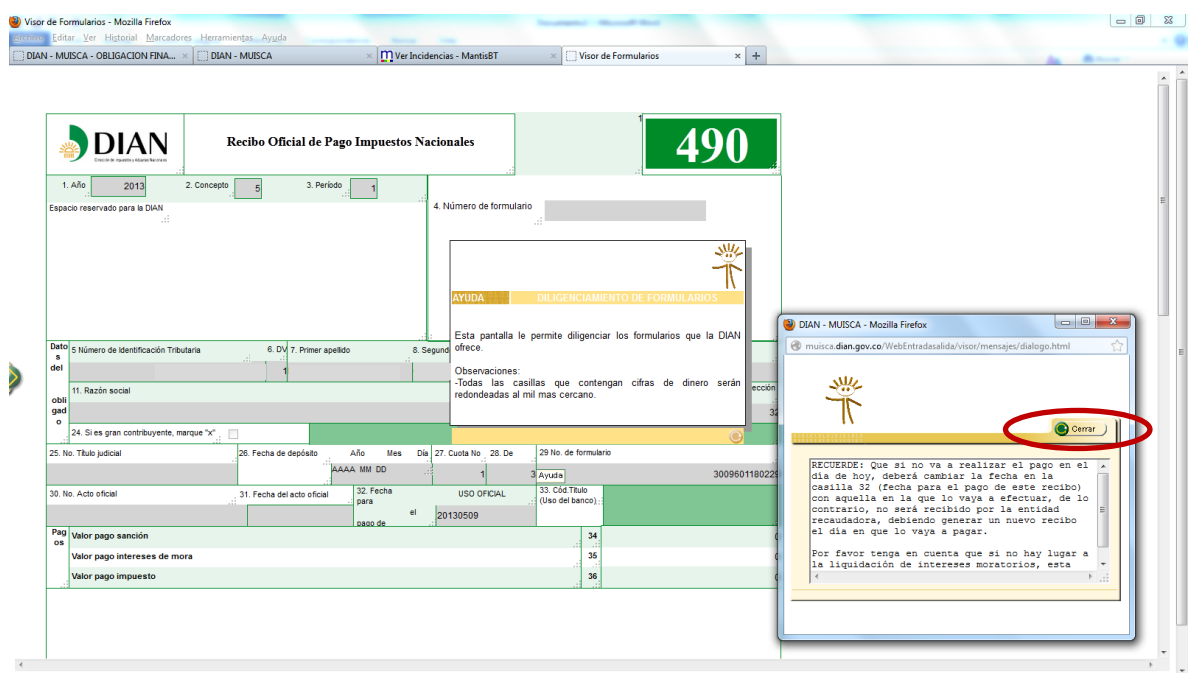

Digite el valor a pagar correspondiente a la primera cuota del impuesto sobre las ventas IVA

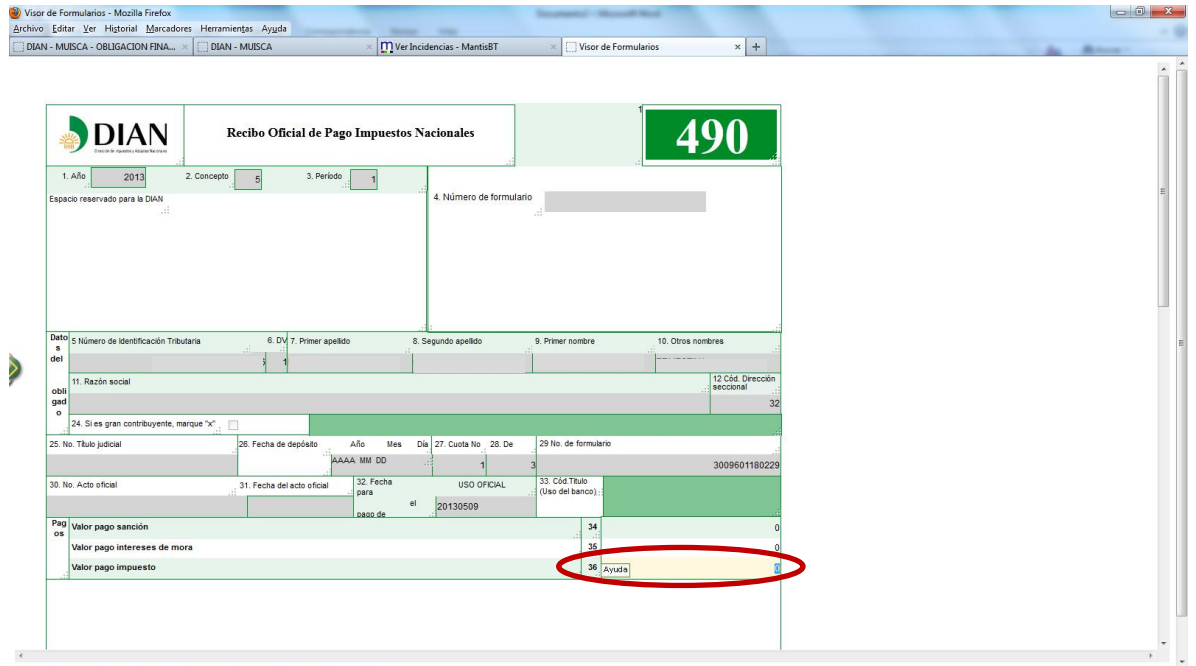

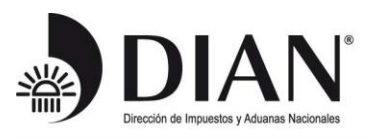

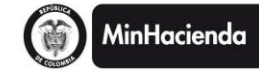

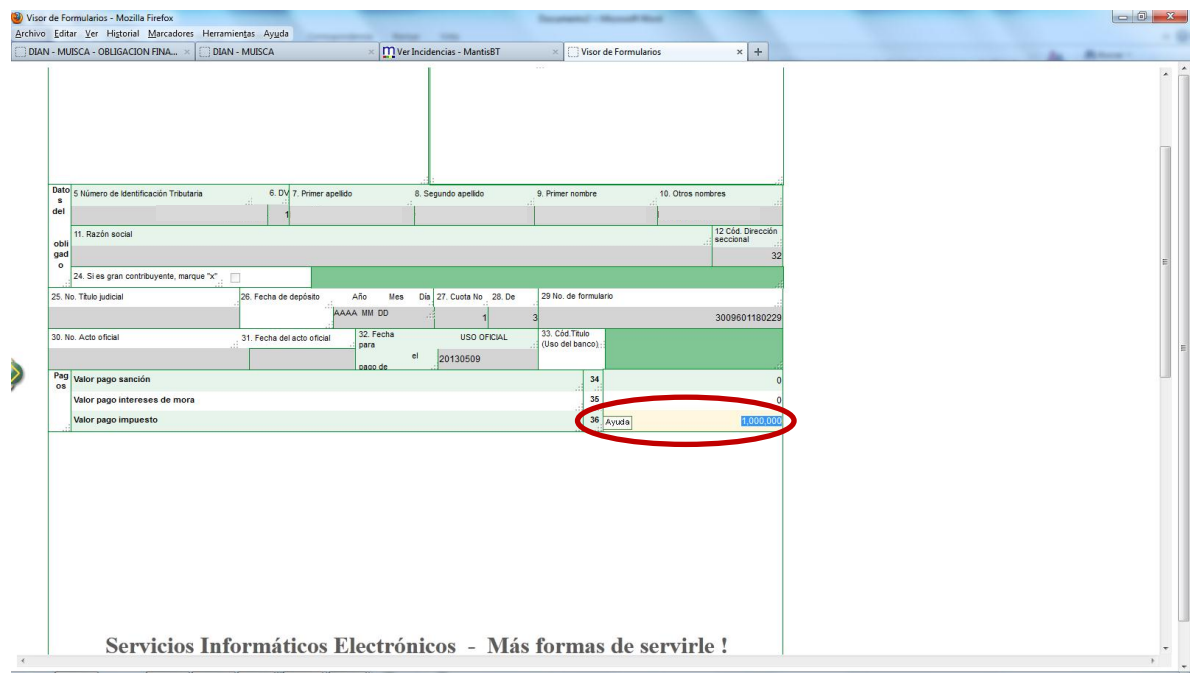

Al terminar de diligenciar los datos seleccione la opción "Generar definitivo",

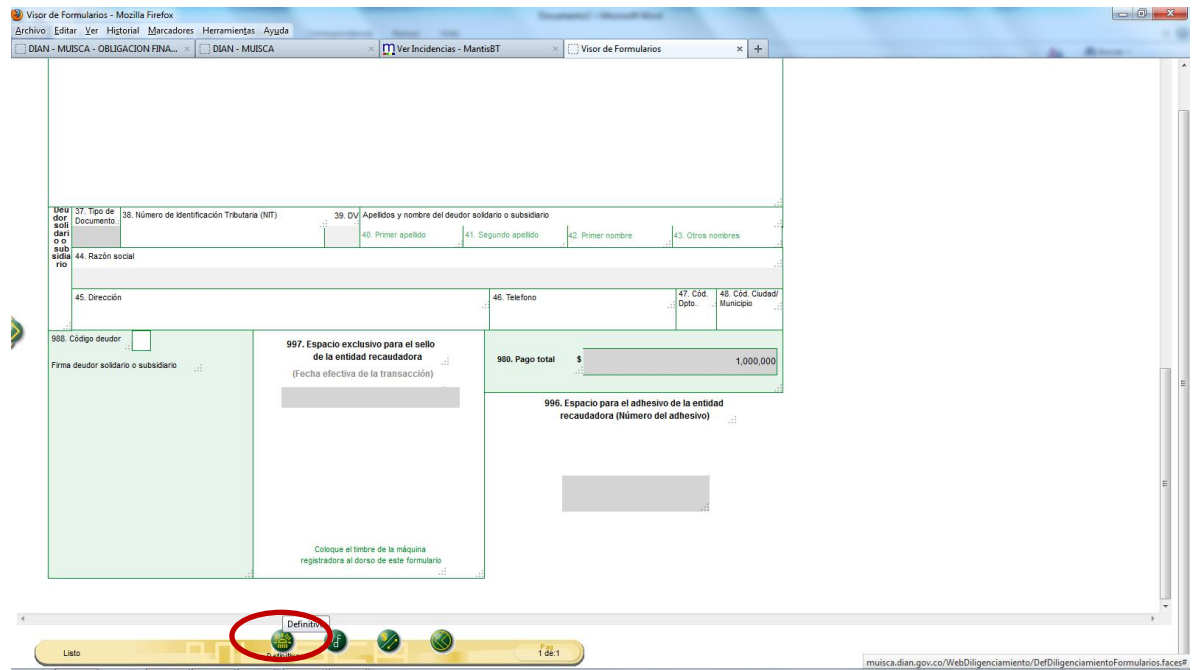

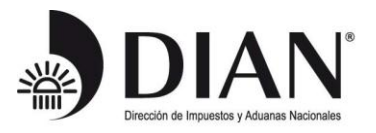

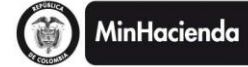

El sistema arroja el número de formulario que se ha generado en la operación a través de una ventana con un mensaje informativo. Posteriormente seleccione el botón "Cerrar"

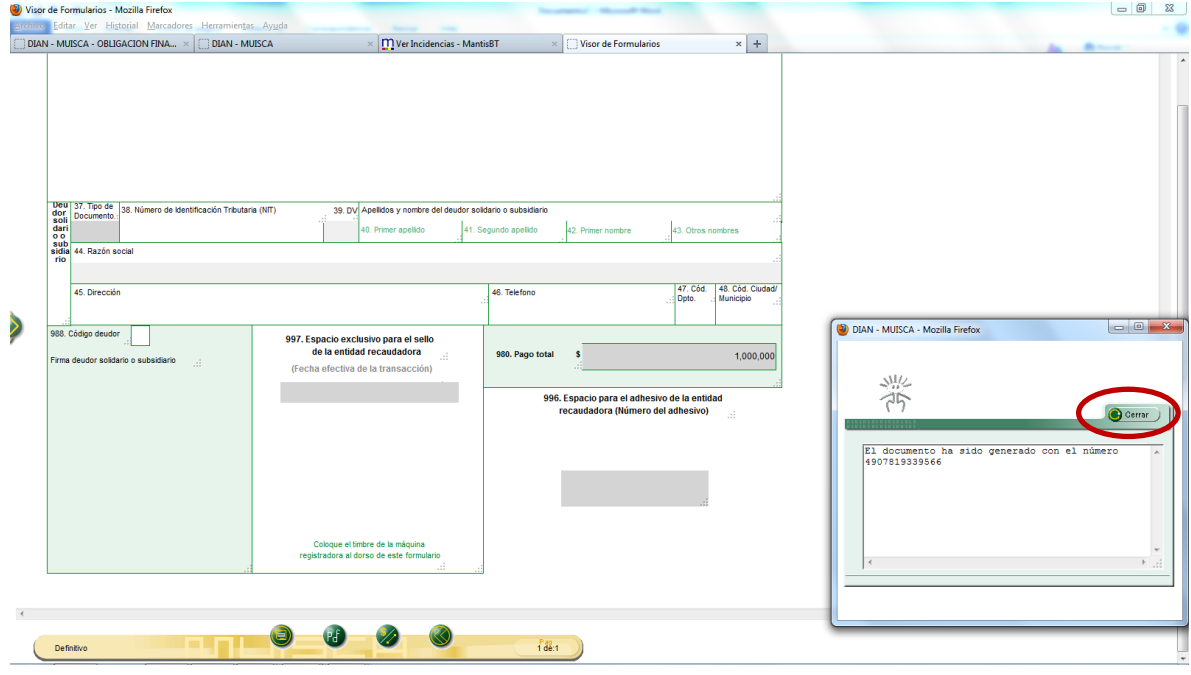

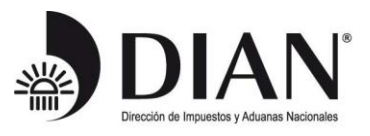

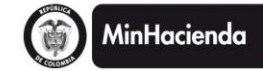

# Seleccione la opción "Generar PDF";

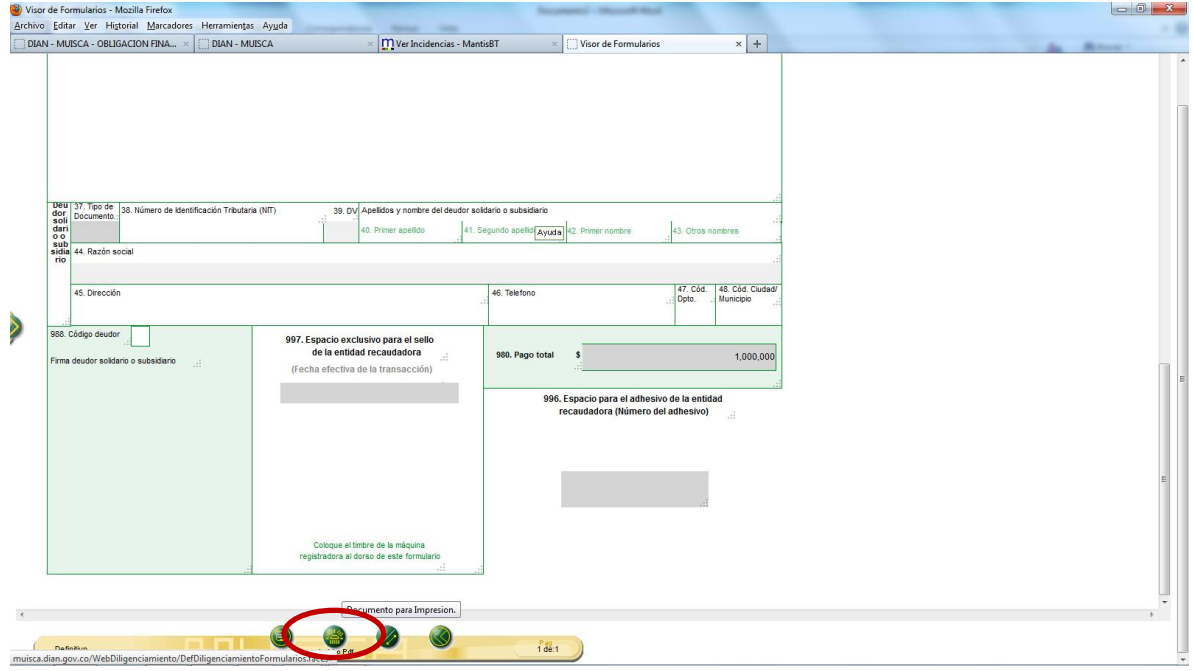

Establezca una contraseña de su preferencia para la apertura del archivo PDF y confírmela;

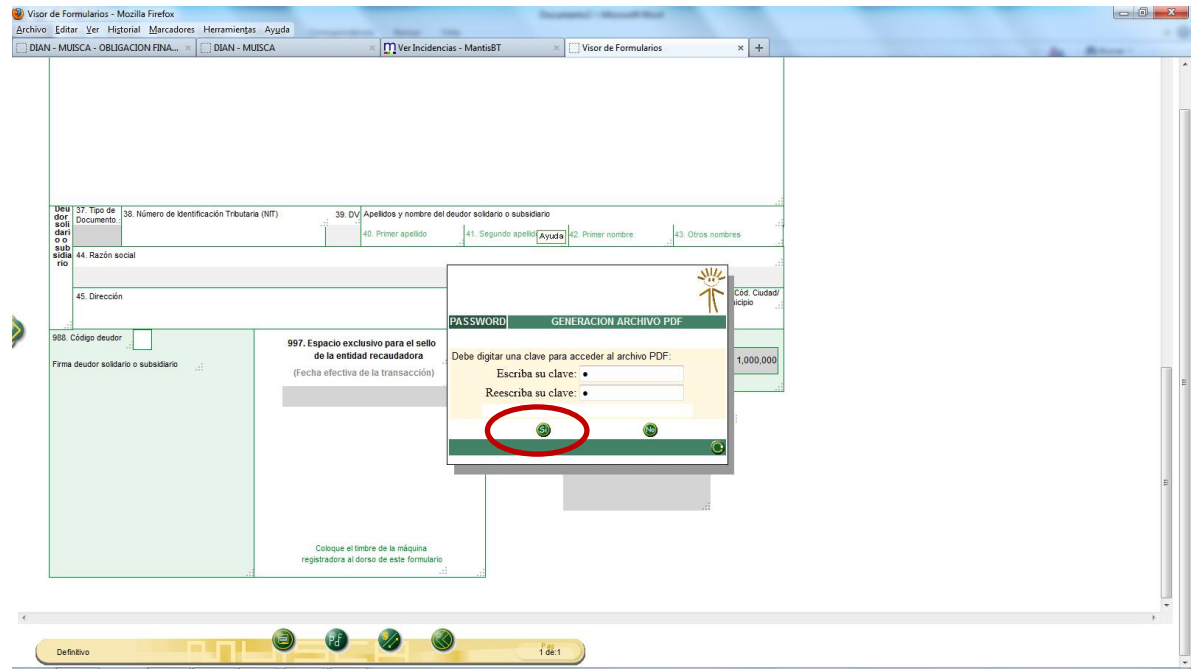

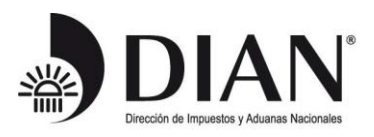

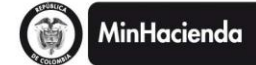

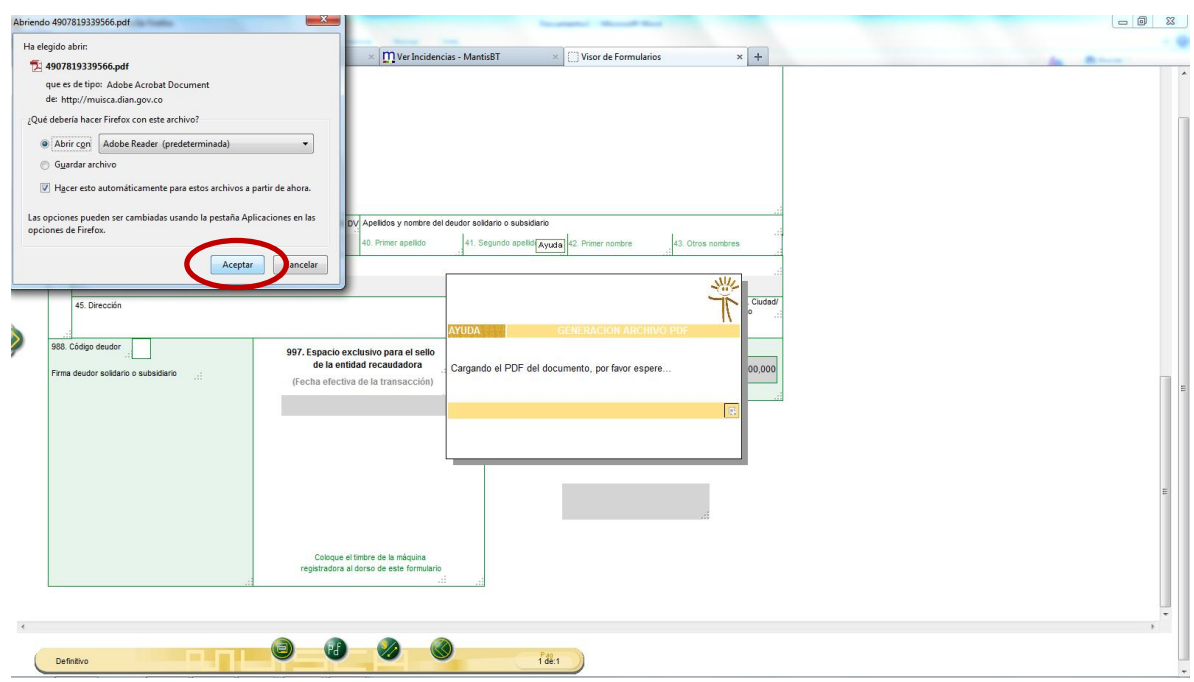

Finalmente, imprima su recibo de pago 2 veces, preferiblemente en impresora láser para que los códigos de barras sean legibles, y preséntelo ante la entidad autorizada para recaudar.

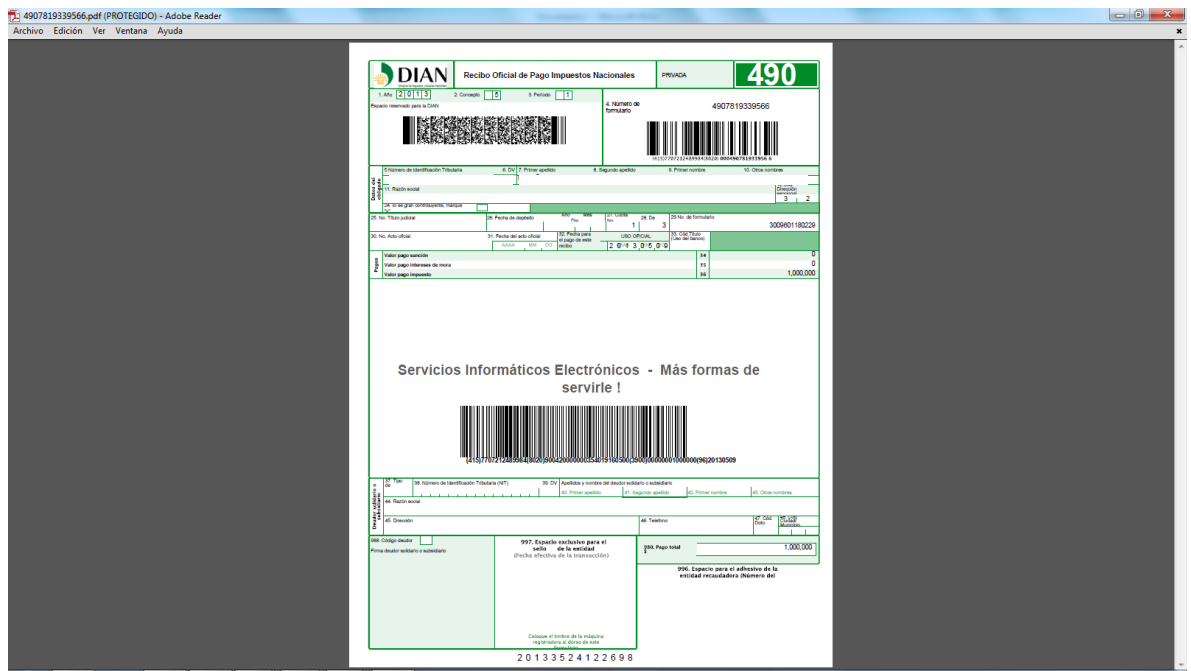